#### CSSE 220

#### Intro to Java Graphics

Check out IntroToJavaGraphics from SVN. No quiz today.

#### Announcement

- Exam 1 next week
- We're splitting the exam into written and programming and doing them on separate days
- Before next class
	- Complete the written portion of the 201510 written exam (provided on the schedule page)
	- Bring any questions you have to class
	- Be sure to time yourself to make sure you can complete it within the given 50 minutes

**Simple Graphics**

#### **JAVA GRAPHICS**

## Simplest Java Graphics Program

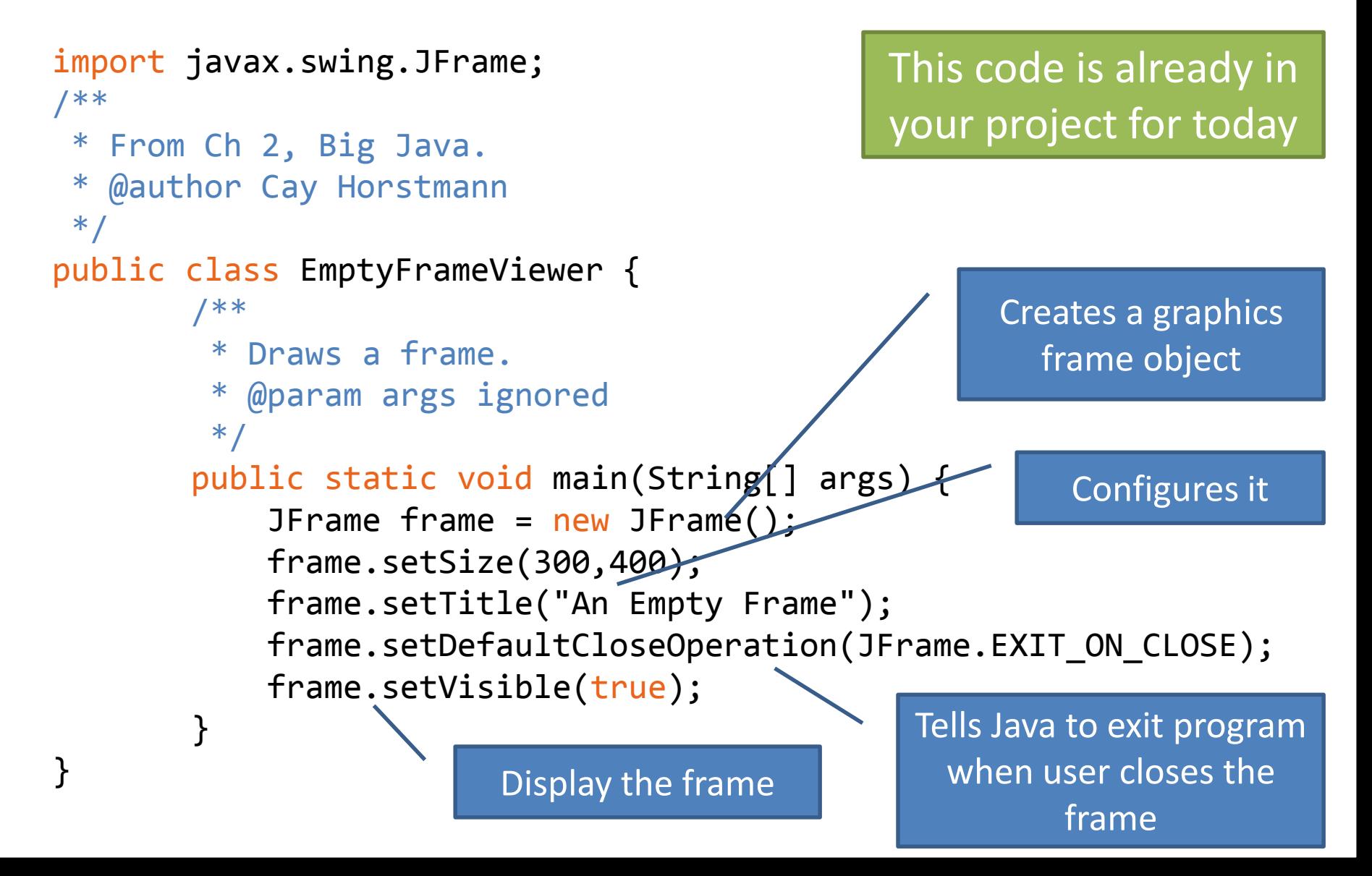

**MyViewer** and **MyComponent** (Based on **RectangleViewer** and **RectangleComponent** from Big Java)

#### **LIVE CODING**

## Other Shapes

- new Ellipse2D.Double(double x, double y, • example the contract of the double w, double h)
- new Line2D.Double(double x1, double y1,
- double x2, double y2)
- new Point2D.Double(double x, double y)
- new Line2D.Double(Point2D p1, Point2D p2)
- new Arc2D.Double(double x, double y, double w, double h, double start, double extent, int type)
- new Polygon(int[] x, int[] y, int nPoints);
- Try some of these!
	- Add an ellipse and both kinds of lines to MyComponent

# Using translate and rotate successfully

- Translate and rotate to adjust the "state" of the pen
- It is usually easier to move the pen, then draw in a fixed configuration around (0,0), then move the pen back
- Make (0,0) your center of rotation – can change the point of origin using translate() so you can rotate different portions of the component

## **Translate**

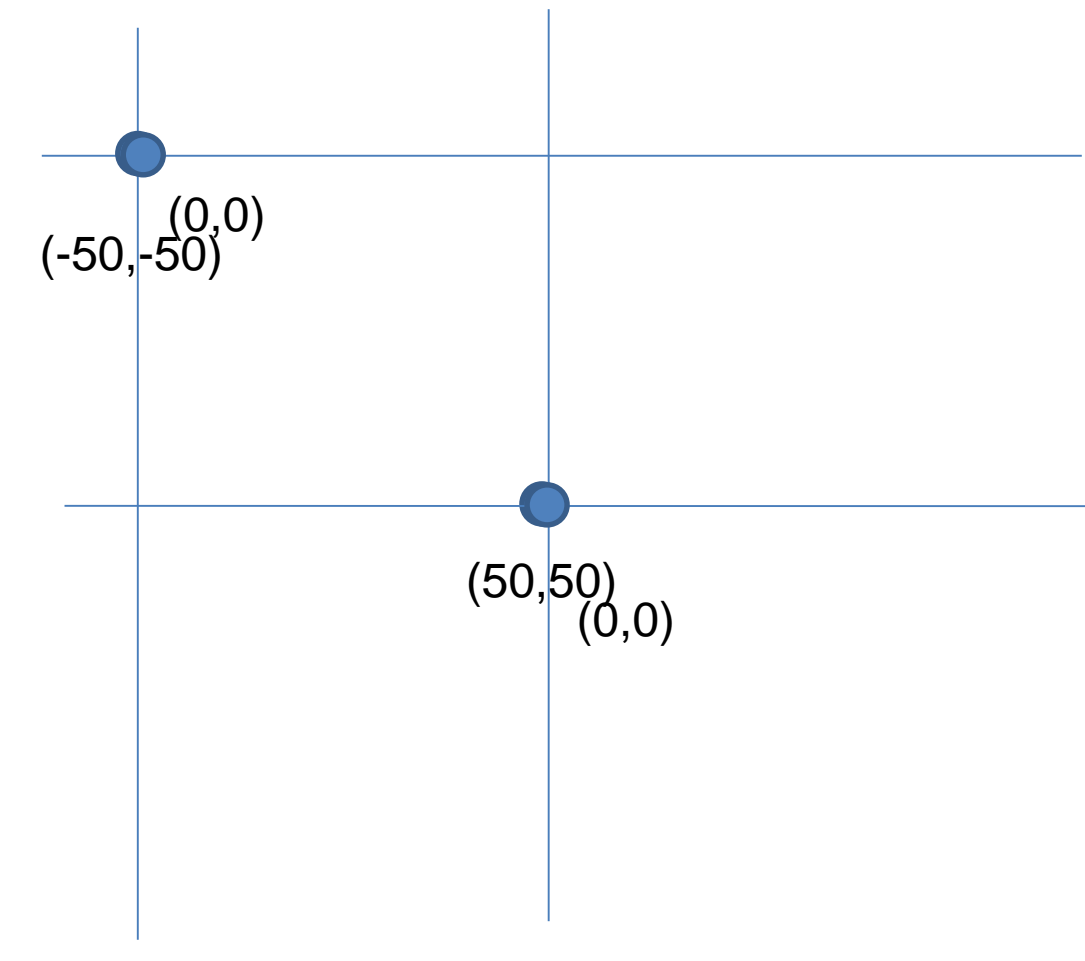

Originally, origin of 0,0 at top left of screen (with (50,50) marked below)

If we called g2.translate(50, 50), here's what would happen:

Always want to make sure we reset the pen, so when we're done, we need to translate back to where we started, in this case: g2.translate(-50,-50)

## Rotate

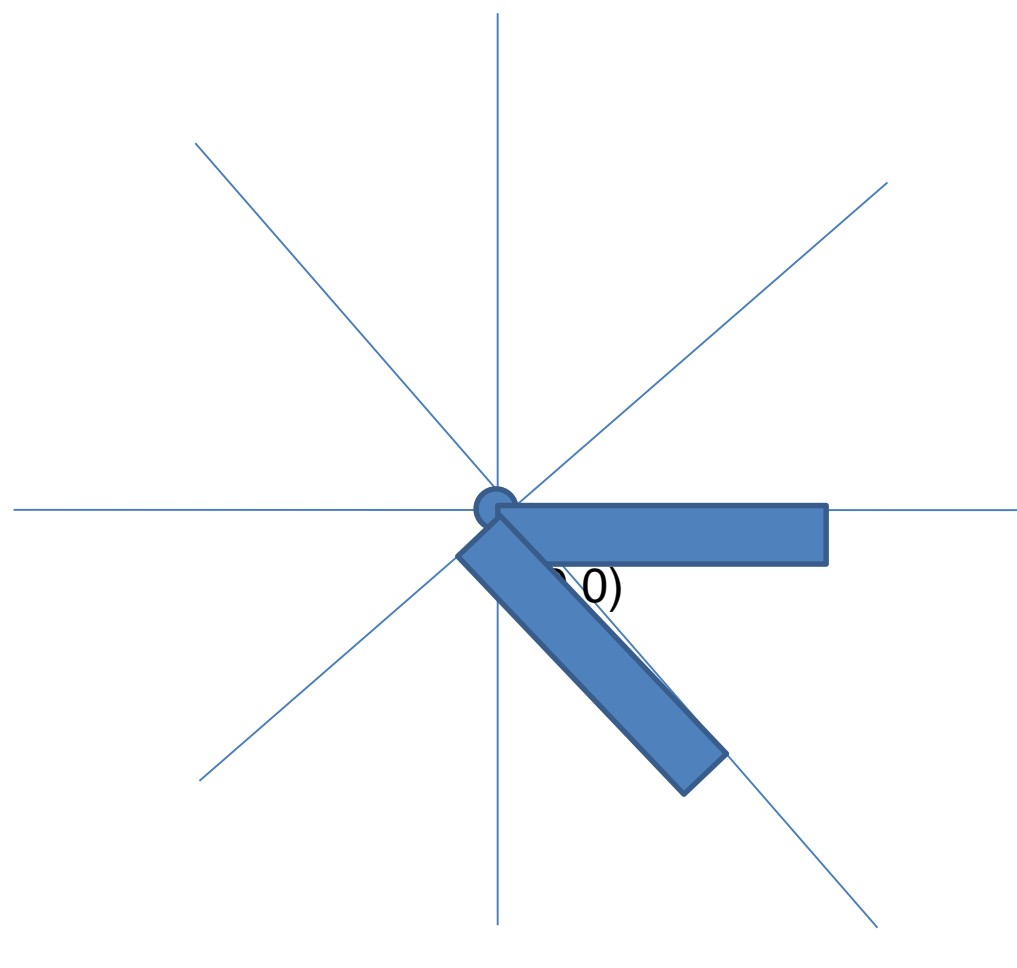

Let's say we've already translated to put the origin at (50,50) (mostly to make the slides look nicer)

If we drew a rectangle here like this: g2.drawRect(0, 0, 50, 10);, we would get something like…

What would happen if we called g2.rotate(Math.PI/4); (radians) then call g2.drawRect(0, 0, 50, 10); again?

Remember, y is positive down instead of up, so the rotate will go reverse of what you might be expecting

# Work

- Work on the 3 todos in the translationrotation package (TranslateComponent, RotateComponent)
- Then solve the HourTimer Problem
- Details are in the PDF within your repo

## **SCENE INTRODUCTION**

**Scene project**